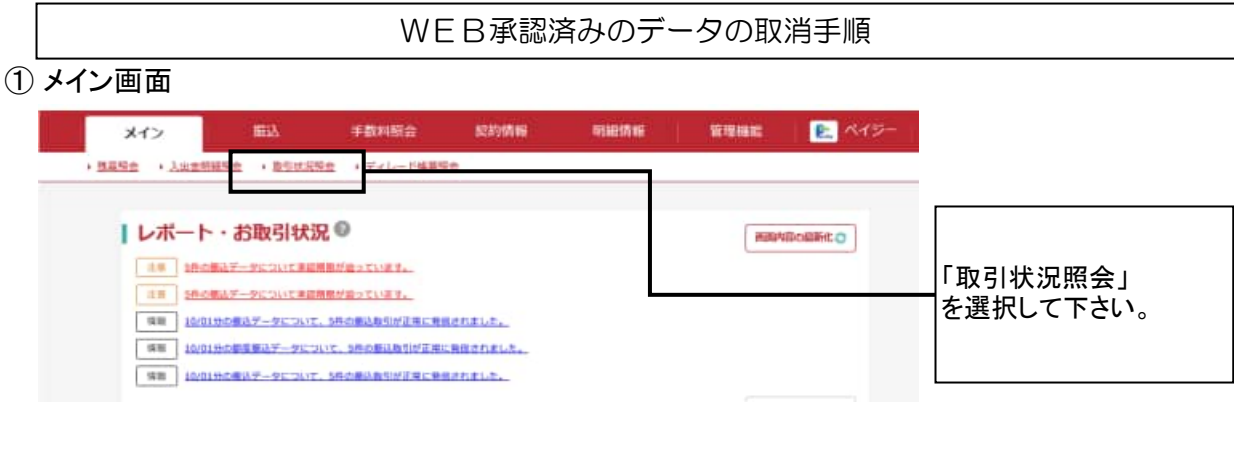

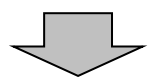

# ② 口座選択画面

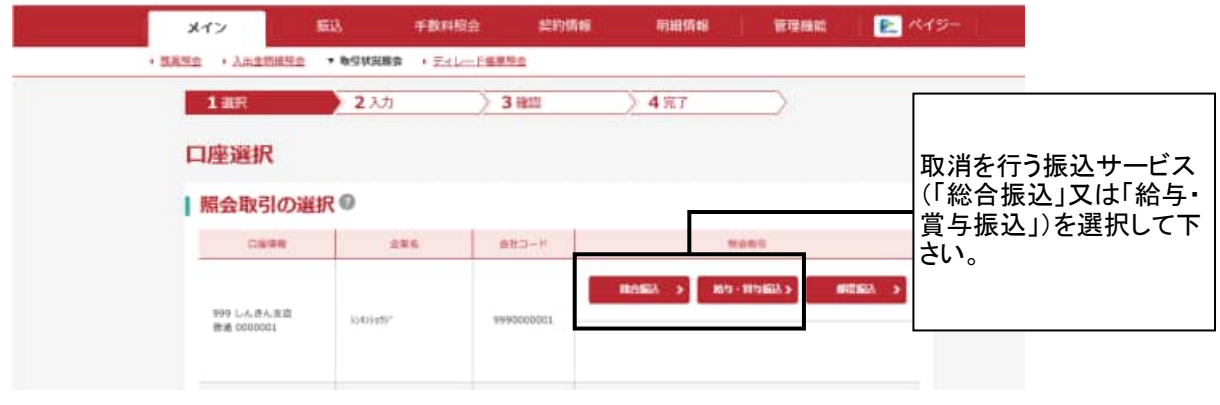

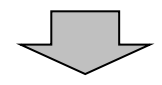

#### ③ 取引状況一覧画面

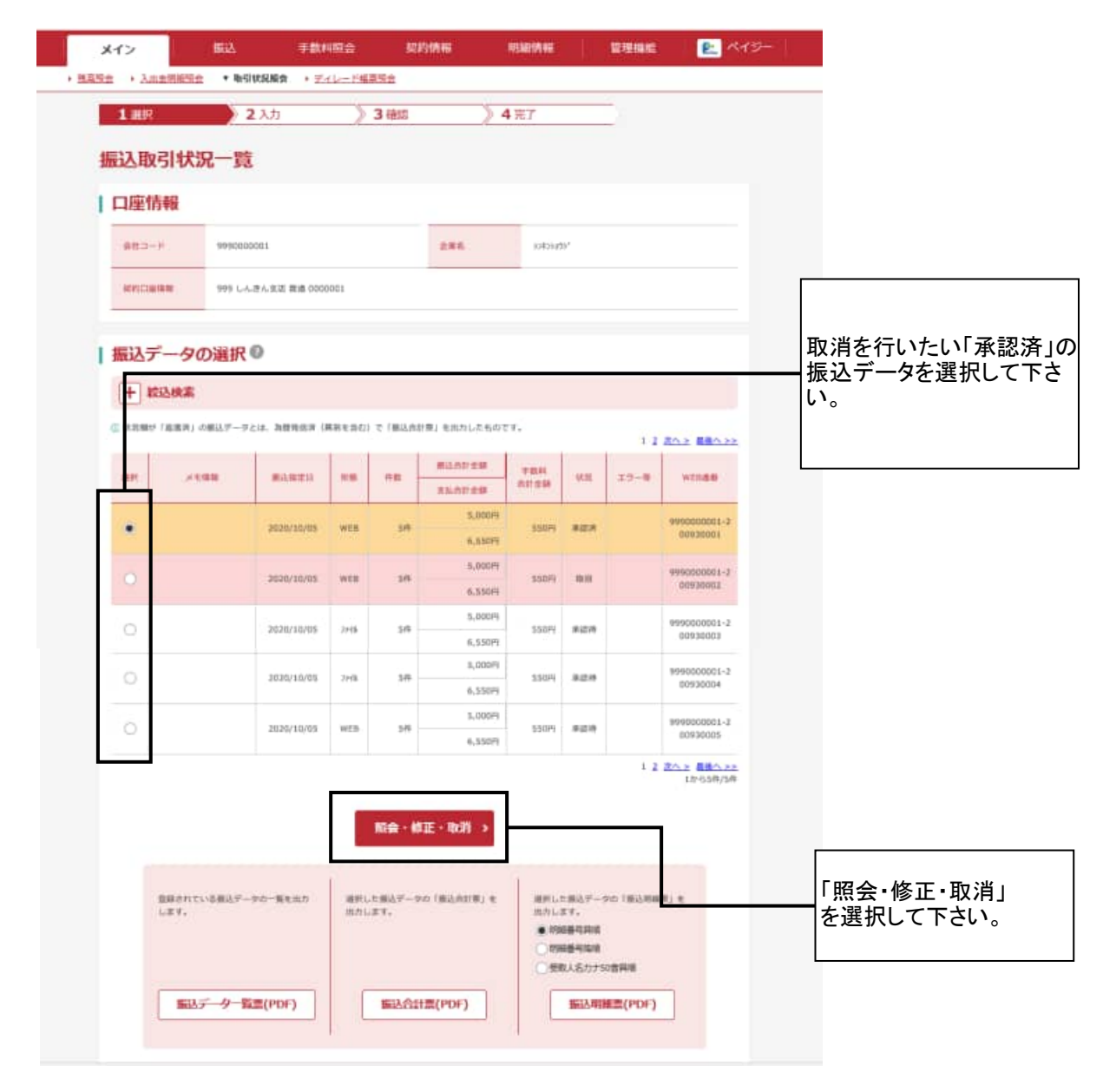

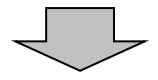

## ④ 詳細内容表示画面

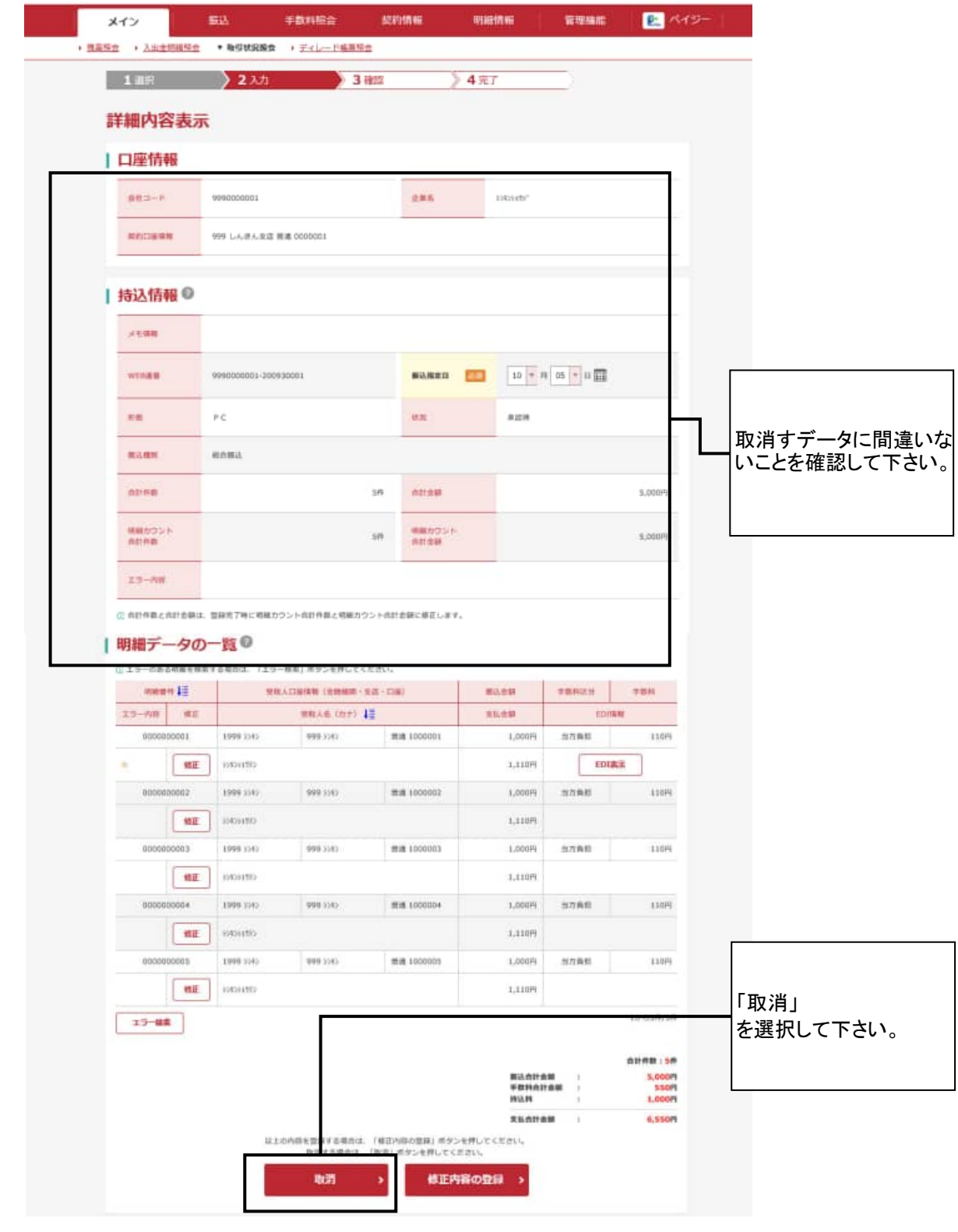

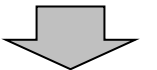

# ⑤ 取消内容確認画面

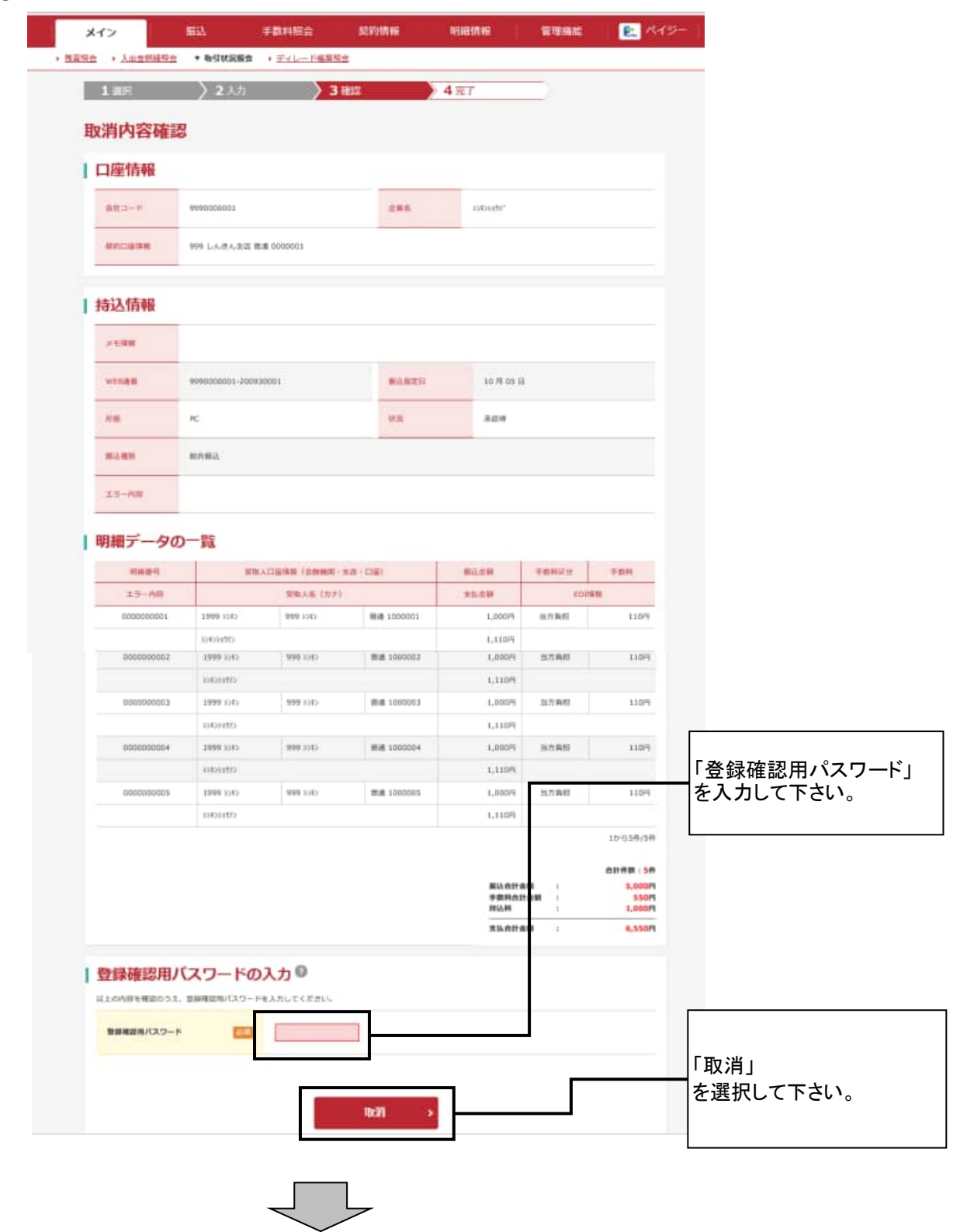

#### ⑥ 取消完了画面

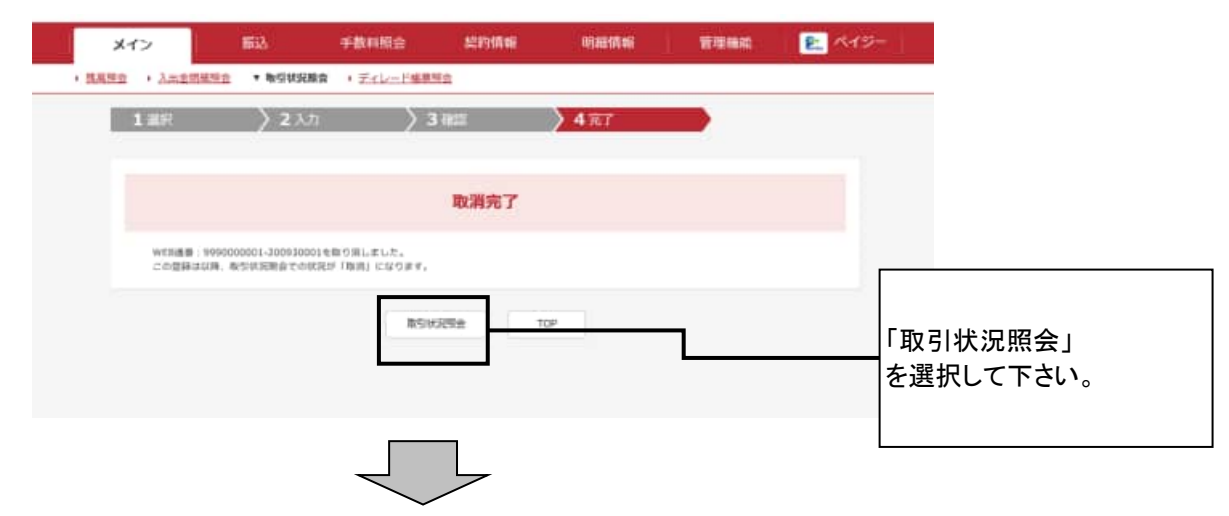

## ⑦ 口座選択画面

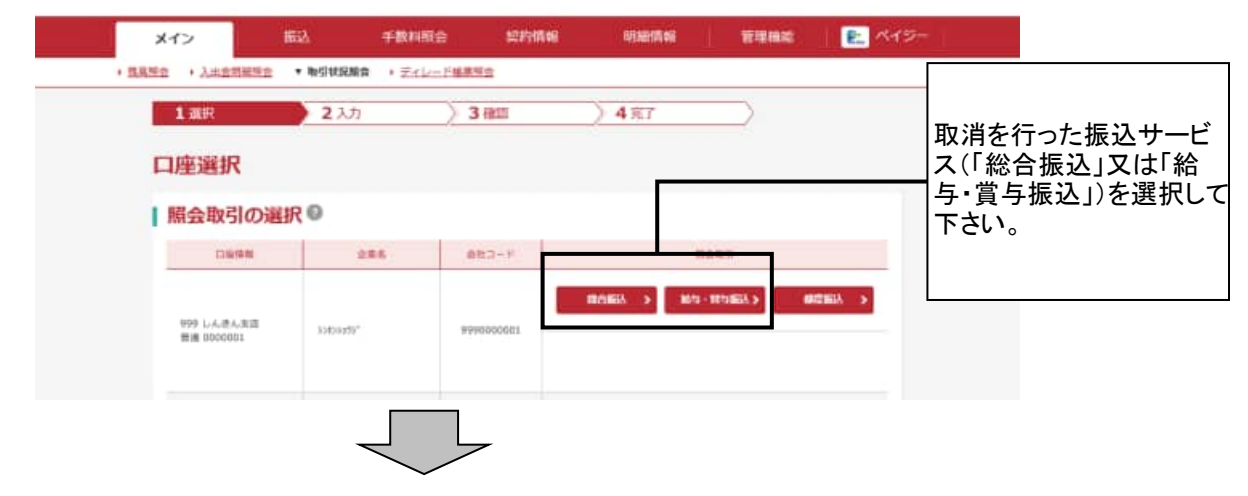

# ⑧ 取引状況一覧画面

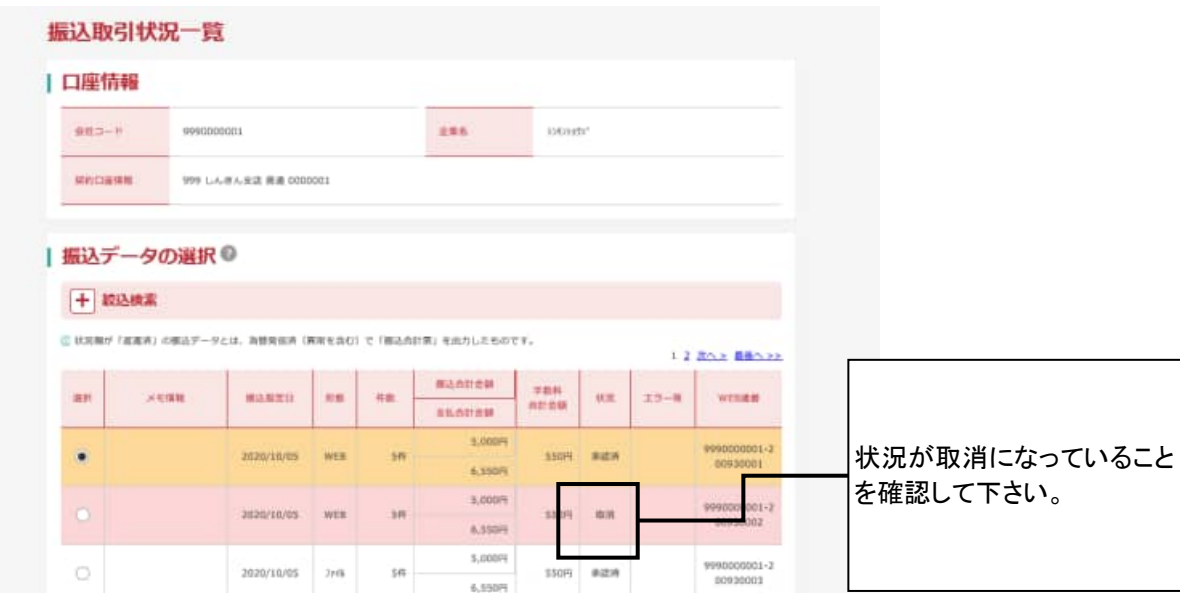